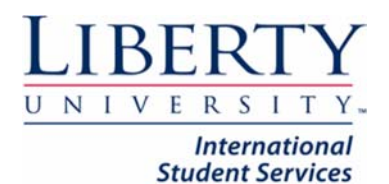

# How do I create my health insurance card?

## Step 1: Go to www.uhcsr.com, click on Login to My Account

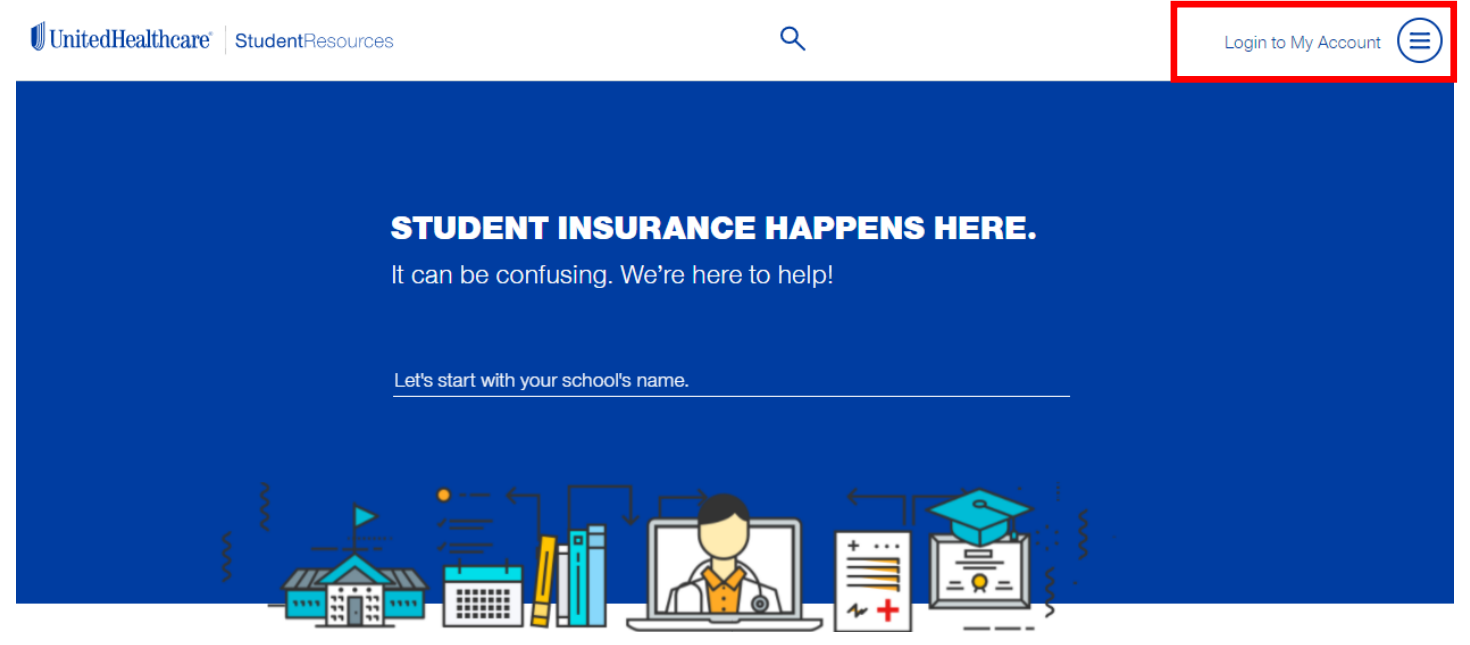

Step 2: Complete your information accordingly. Use your LU Student ID, include the "L' at the front.

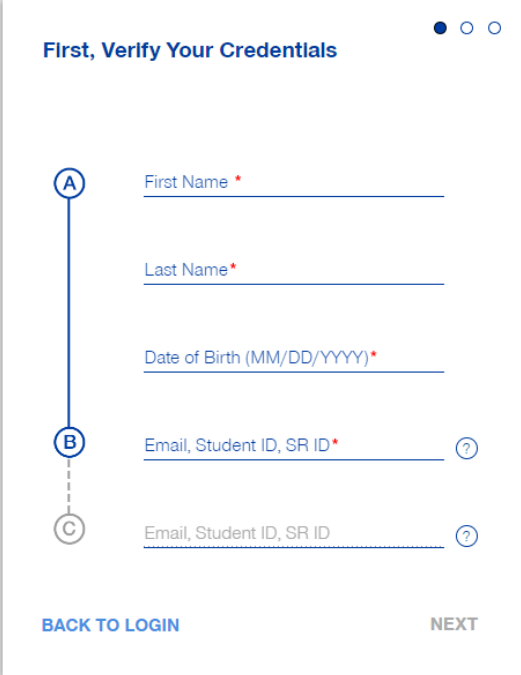

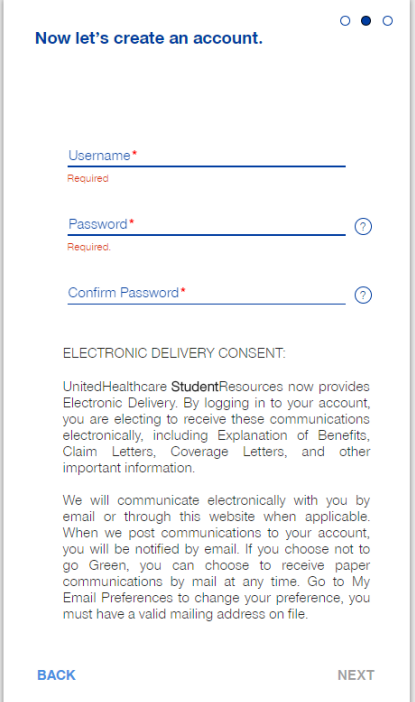

Step 3: Create your username and password. We recommend you use your LU username and a password you can remember.

Step 3:You will see the following prompt: Please click on Login

After you read any prompts, just click on Continue

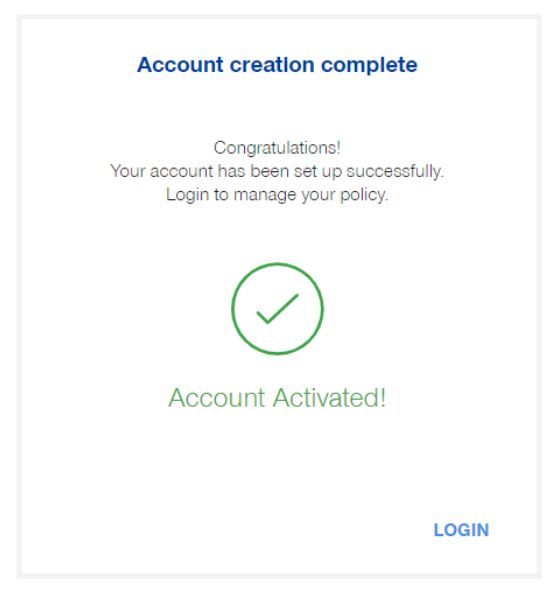

Step 4: Please click on Certify No Insurance: and sign your name as it appears under Insured Name. After any prompts, just hit Continue to My Account.

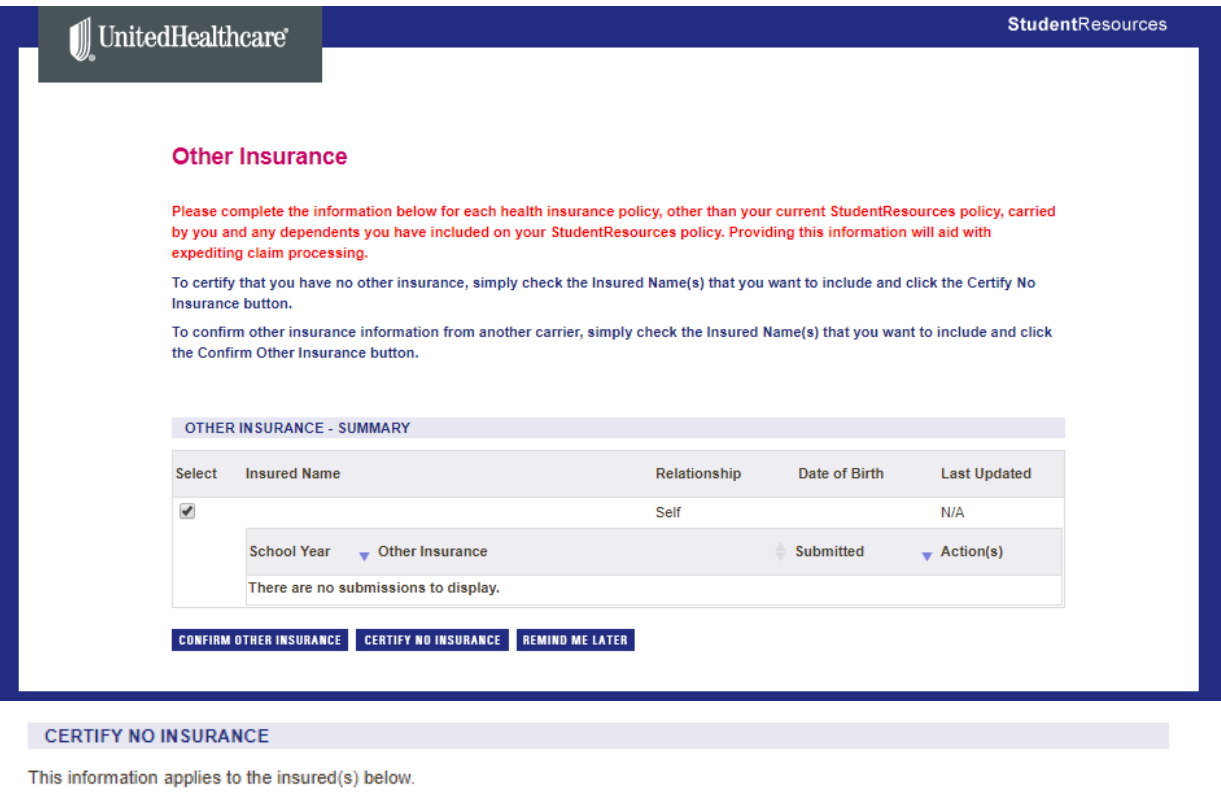

**Insured Name** 

\*I hereby certify that the family members listed above do not have any other type of medical insurance. Date: 8/18/2017 Signature:\*

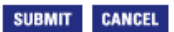

Step 5: Since your account is brand new, you will need to update your information. Click on the blue link that says: Please update your information.

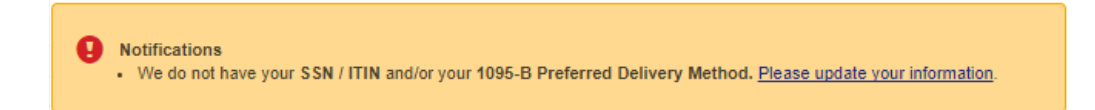

Step 6: You are International, so you don't have a SSN, just hit No SSN/ITIN, you also want to select Electronic Delivery for how you want things sent to you.

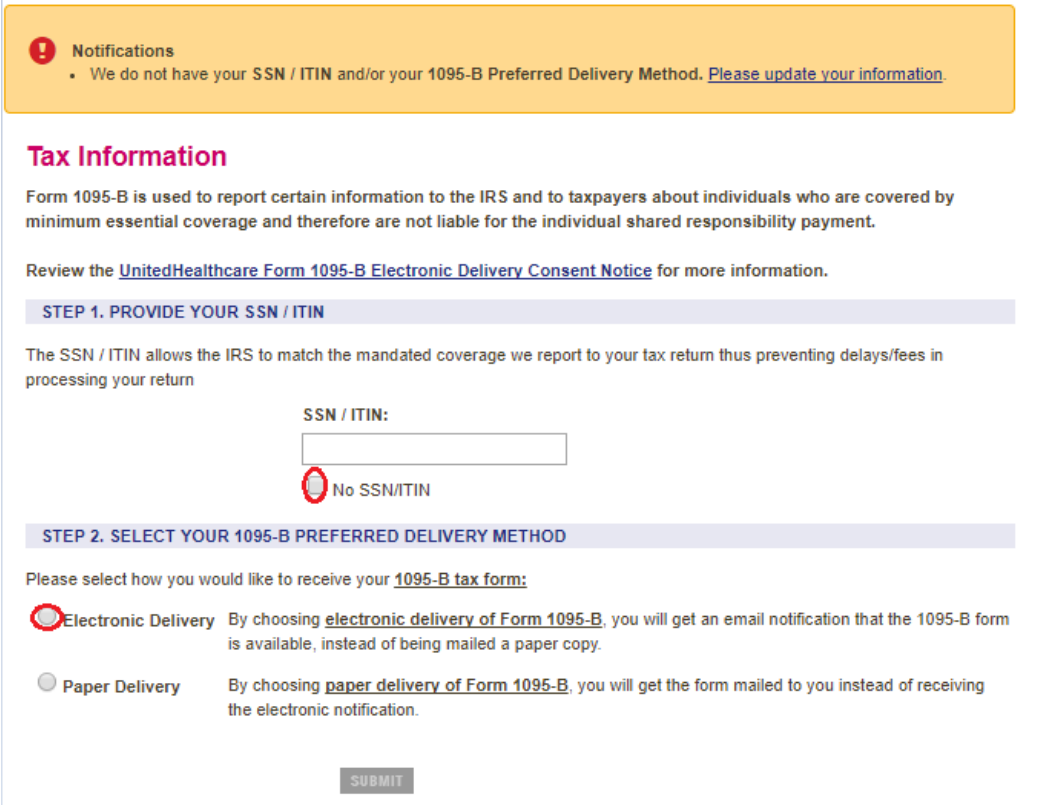

Step 7: You will need to update your address, so please click on My Personal Information

# **Tax Information Confirmation** As of 8/18/2017 at 5:12 PM all future 1095-B Forms will be delivered to the address listed below. Address: 1971 University Blvd Liberty University Lynchburg, VA 24515 Please go to My Personal Information if you need to update your address.

Thank you for choosing UnitedHealthcare StudentResources.

Note: If you live OFF CAMPUS, just update your information accordingly and go to Step 9. If you live ON CAMPUS go to Step 8.

Step 8: If you are an ON CAMPUS student, you will need to pull up your ASIST account, if you don't know your MSC BOX. You need to update your address including your MSC BOX.

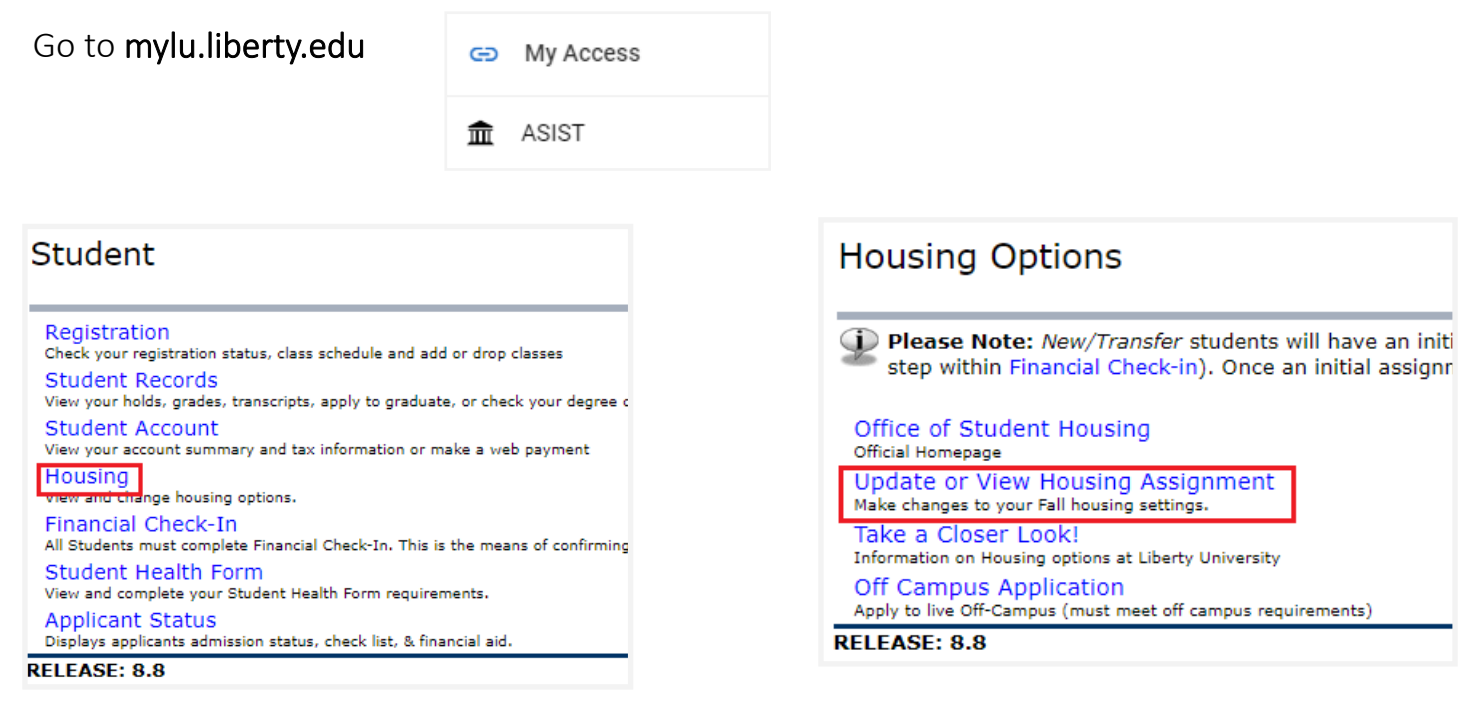

You will need to look for ASIST> Student> Housing> Update or View Housing Assignment and please select the correct term. Hit Continue after any prompts.

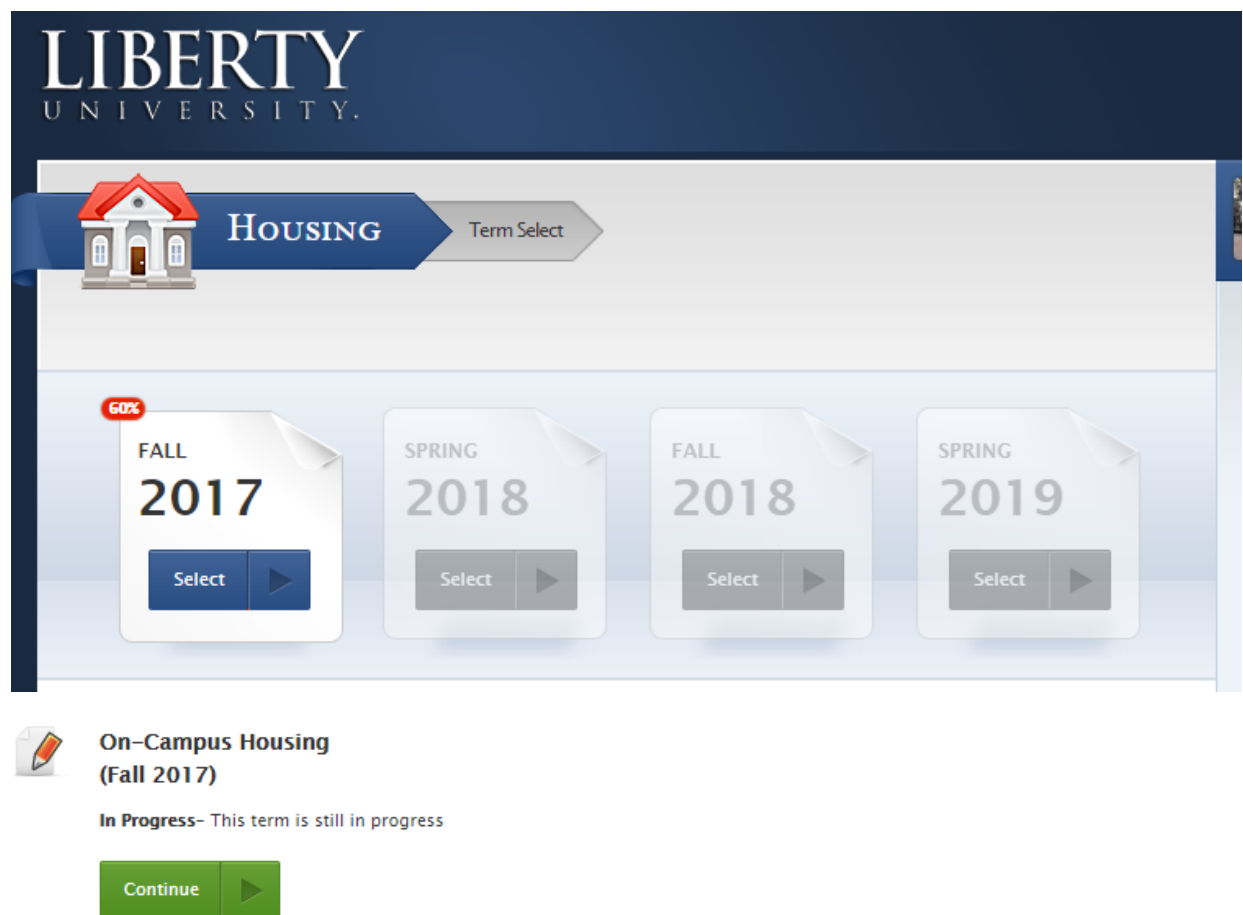

Identify your MSC Box Number and put it in the appropriate field on uhcsr.com

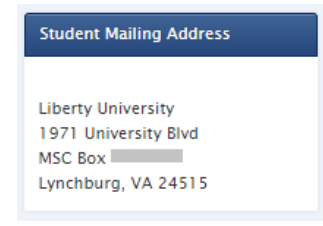

Step 9: Make sure you complete all the information below. Mark your My Mailing Address is the same as my Permanent Address. Update your Phone # too. Put in your correct MSC BOX if any, and hit cONTINUE

### **My Personal Information**

You may update your SSN / ITIN, expected Graduation Date, Home Phone, and Mailing Address below.

IMPORTANT: Please also inform your school if any of your personal information changes (e.g., new address).

To change the name on your account, please forward your request including official name change documentation, such as a marriage or divorce certificate or other official court document to:

**UnitedHealthcare StudentResources** P.O. Box 809026 Dallas, TX 75380-9026

To change your Permanent Address, Date of Birth or Gender, please contact Customer Service at 1-800-767-0700 (7:00 AM - 7:00 PM, CST, Monday through Friday).

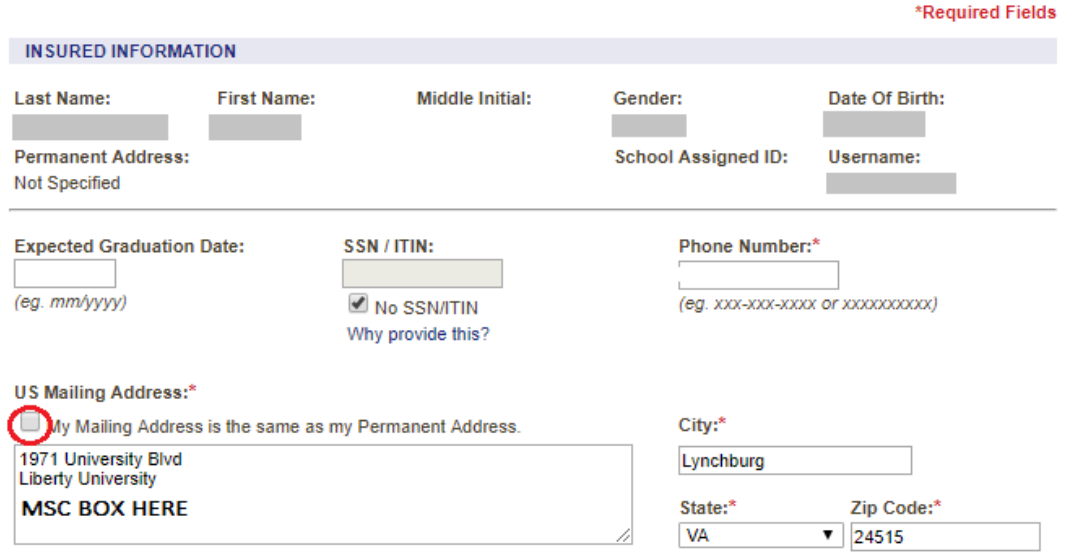

(Mailing Address cannot exceed 60 characters)

Click on Return to My Account. You are now ready to print your ID Card. Click on the blue button.

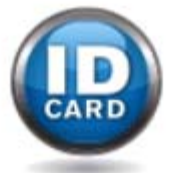

Step 10: You may now request your Permanent ID Card by following the instructions or you can just print it. Click on View or Print ID Card

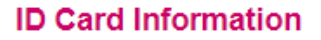

Please use the links below to View/Print a copy of your ID Card, or to request a card to be mailed out to you.

**Request Permanent ID Card** 

View or Print ID Card

You may also access your ID Card on your smartphone by downloading our new Mobile App from your App Store.

\*Tools and information available via your smartphone may vary based on your benefit plan.

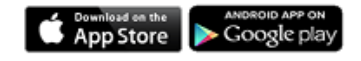

## This will take you to the next screen. Click on View/Print

### **View or Print ID Card**

Select the View/Print link next to the coverage record you wish to view and print the ID card for.

If your dependents are not listed below, please call Customer Service at 1-800-767-0700 (7:00 AM - 7:00 PM, CST, Monday through Friday).

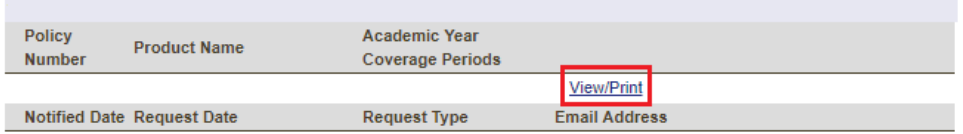

We understand that information about you and your health is personal and we are committed to protecting that information. Please click on the link below to view our privacy policies.

#### **Privacy Notice**

Keep your card with you, at all times. Both sides are important.

Attached is your new UnitedHealthcare ID card. The ID card contains important phone numbers and claim filing instructions.

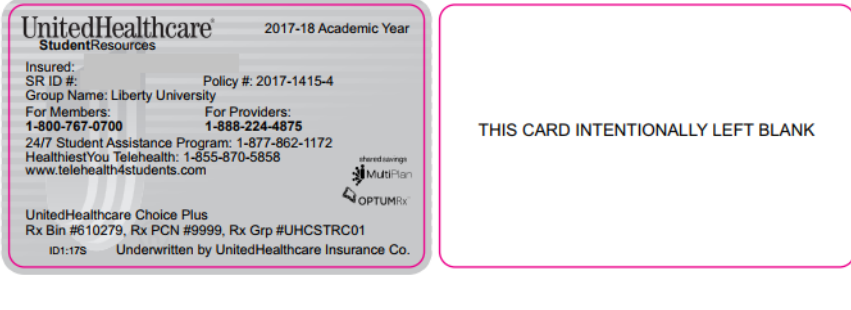

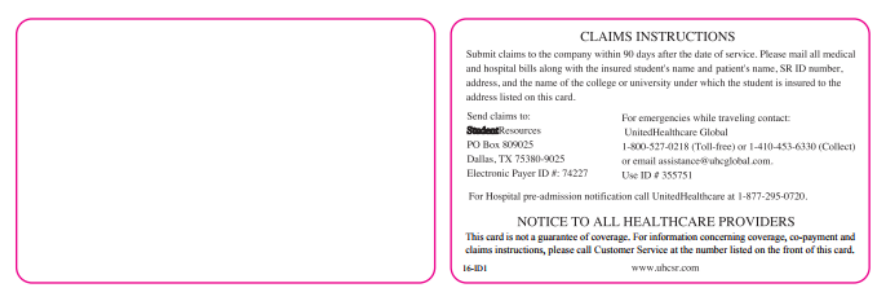